#### CL-1208 / CL-1216 Slideaway LCD KVM Switch Quick Start Guide

#### CL-1208 / CL-1216 Slideaway LCD KVM Switch

© Copyright ATEN® 2005. All rights reserved. ATEN, Master View are trademarks or registered trademarks of Aten International Co., Ltd. All brand names and trademarks are the registered property of their respective owners.

# CL-1208 / CL-1216 LCD-KVM-Switch Kurzanleitung

## Einzelinstallation: **4-0**

Guide de mise en route rapide du CL-1208 / CL-1216

Slideaway LCD KVM Switch

CL-1208 / CL-1216 LCD KVM retráctil Guía rápida

Make sure that power to all the devices you will be connecting up has been turned off and that all equipment is properly grounded. • Plug your external console's keyboard, monitor, and mouse into the Console Ports located on the switch's rear panel. (Optional) • Use a KVM cable set to connect any available CPU Port to the Keyboard, Video and Mouse ports of the computer you are installing. (Repeat this step for any additional computers you are installing.) • Use the Power cord provided with this package to connect the switch's Power Socket to an AC power source. This completes the single stage installation, and you can power on the switch. After the switch has been powered on, you can turn on the power to the computers.

- Schalten Sie alle anzuschließenden Geräte aus, und stellen Sie sicher, dass sie alle ordnungsgemäß geerdet sind.
- Verbinden Sie Tastatur, Maus und Monitor der externen Konsole mit den Konsolanschlüssen auf der Geräterückseite. (Optional) • Verbinden Sie die Tastatur-, Maus- und Monitoranschlüsse des zu<br>installierenden Computers mit einem freien CPU-Anschluss am<br>Gerät. Verwenden Sie dazu ein KVM-Kabelset.<br>(Wiederholen Sie diesen Schritt für alle weiteren Co
- anschließen möchten.)<br>Verbinden Sie das mitgelieferte Netzkabel, um die Netzeingangsbu-• Verbinden Sie das mitgelieferte Netzkabel, um die Netzeingangsbu- chse des Switches mit einer stromführenden Steckdose zu verbinden.
- Damit ist die Einzelinstallation abgeschlossen, und Sie können den<br>Switch einschalten. Nach dem Einschalten des Switches können Sie<br>auch die Computer einschalten.

## **Operation:**

**OSD Port Selection: 2** The On Screen Display (OSD) is a menu driven method to handle computer control and switching operations. All procedures start from the OSD Main Screen. To pop up the Main Screen, tap the **[Scroll Lock]** key twice. To bring the KVM focus to a port, Double Click it, or move the Highlight

#### Bar to it then press **[Enter]**. **Hotkey Port Selection:**

All hotkey operations begin by invoking hotkey mode (HKM): (HKM) 1. Press and hold down the Num Lock key 2. Press and release the minus key 3. Release the Num Lock key The minus key must be released within one half second, otherwise Hotkey invocation is canceled.

**CPU Port Selection:**

1. Invoke HKM 2. Press and release the computer's Port ID number. The Port ID corresponds to the CPU Port number that the computer is connected to  $(1 - 8)$ . 3. Press **[Enter]**

# **Auto Scan Mode:**

- 1. Invoke HKM
- 2. Press and release the A key
- Press **[Esc]** or **[Spacebar]** to exit Auto Scan Mode

## **Skip Mode:**

- 1. Invoke HKM 2. • Press  $\left[\rightleftharpoons\right]$  to skip from the current port to the first accessible port previous to it. (3 to 2; 2 to 1, etc.).
- Press  $[\rightarrow]$  to skip from the current port to the first accessible port that comes after it (1 to 2; 2 to 3, etc.).
- Press [  $\uparrow$  ] to skip from the current port to the last accessible port of the previous Station. (Daisy Chained installation only)
- Press  $[\downarrow]$  to skip from the current port to the first accessible port
- of the next Station. (Daisy Chained installation only)
- Press **[Esc]** or **[Spacebar]** to exit Skip Mode

#### **Hotkey Summary**

## **Bedienung:**

#### **I** Installation en une étape :  $\mathcal{A} \blacktriangleright \mathbf{0}$  instalación individual:  $\mathcal{A} \blacktriangleright \mathbf{0}$ **Instalación individual:**

#### **CPU-Portauswahl per Hotkey:**

Für die Bedienung über Hotkey-Tasten müssen Sie zunächst den Hotkey-Modus (HKM) aktivieren. (HKM) 1. Halten Sie die Taste Num gedrückt. 2. Drücken Sie die Taste Minus, und lassen Sie sie los. 3. Lassen Sie die Taste Num los. Sie müssen die Taste Minus innerhalb einer halben Sekunde los lassen. Anderenfalls wird der Hotkey-Betrieb deaktiviert.

#### **CPU-Portauswahl:**

1. Aktivieren Sie den HKM. 2. Drücken Sie die ID-Nummer des Computerports. Die Port-ID entspricht der Nummer des CPU-Ports, an den der Computer angeschlossen ist (1 bis 8). 3. Drücken Sie die **[Eingabetaste]**.

#### **Autoscan-Modus:**

1. Aktivieren Sie den HKM. 2. Drücken Sie die Taste A, und lassen Sie sie los. Um den Autoscan-Modus zu beenden, drücken Sie die Taste [Esc] oder die [Leertaste].

## **Überspringen-Modus:**

- 1. Aktivieren Sie den HKM. 2. • Drücken Sie [ $\leftarrow$ ], um vom aktuellen Port zum erstmöglichen vorigen Port zu springen. (3 auf 2; 2 auf 1 usw.)
- Drücken Sie **[ ]**, um vom aktuellen Port zum nächstmöglichen Port zu springen (1 auf 2, 2 auf 3 usw.).
- Drücken Sie **[ ]**, um vom aktuellen Port zum letztmöglichen Port der vorigen Station zu springen. (Nur bei Installation in Serie) • Drücken Sie **[ ]**, um vom aktuellen Port zum erstmöglichen Port der nächsten Station zu springen. (Nur bei Installation in Serie)
- Um den Überspringen-Modus zu beenden, drücken Sie die Taste **[Esc]** oder die **[Leertaste]**.

• Pulse [ $\rightarrow$ ] pasar del puerto actual al primer puerto siguiente<br>accesible (1 al 2, 2 al 3, etc.). • Pulse **[ ↑ ]** pasar del puerto actual al último puerto accesible de la<br>estación anterior. (Sólo para instalación en margarita) • Pulse  $\left[\begin{array}{c} \downarrow \end{array}\right]$  pasar del puerto actual al primer puerto accesible de la estación siguiente. (Sólo para instalación en margarita) Para salir del modo de salto de puertos, pulse **[Esc]** o **[Espacio]**.

#### **Résumé des Hotkey**

Vérifiez que tous les périphériques à connecter ont été éteints et que l'ensemble du matériel est correctement relié à la terre. • Branchez le clavier, l'écran et la souris de votre console externe aux ports de la console situés sur le panneau arrière du commutateur.

(En option) • Utilisez un câble KVM pour connecter le port UC aux ports clavier, vidéo et souris de l'ordinateur que vous installez. (Répétez cette étape pour tout ordinateur supplémentaire à installer). • Utilisez le cordon d'alimentation fourni pour relier la prise secteur du commutateur à une source d'alimentation électrique CA. L'installation en une étape est alors terminée et vous pouvez allumer le commutateur. Une fois le commutateur allumé, vous pouvez mettre les ordinateur sous tension.

#### **Opération :**

**Sélection Ports OSD : 2** Le menu d'affichage OSD permet de commander l'ordinateur et les opérations de commutation. Les procédures démarrent toutes de l'Ecran principal. Pour afficher l'écran principal, appuyez deux fois sur la touche **[Arrêt défil]**.

Pour amener le KVM focus sur un port, double-cliquez desus ou déplacez la barre de surbrillance dessus puis appuyez sur **[Entrée]**.

#### **Sélection Ports de raccourcis clavier :**

- Toutes les opérations des raccourcis clavier démarrent en invoquant le mode Raccourcis clavier (HKM, Hotkey Mode) (HKM) 1. Appuyez et maintenez la touche Verr num enfoncée
- 2. Appuyez sur la touche 'moins' (-), puis relâchez-la
- 3. Relâchez la touche Verr num
- Vous devez relâcher la touche 'moins' en moins d'une demi-seconde sinon, l'invocation du raccourci-clavier s'annule.

#### **Sélections Ports de PC :**

- 1. Invoquez le mode raccourcis clavier 2. Appuyez sur le numéro d'identification du port de l'ordinateur puis relâchez. L'identification du port correspond au numéro du port du processeur auquel l'ordinateur est branché (1 - 8).
- 3. Appuyez sur **[Entrée]**

#### **Mode Recherche automatique :**

- 1. Invoquez le mode raccourcis clavier
- 2. Appuyez sur la touche 'A', puis relâchez-la

Appuyez sur [Echap] ou [Barre d'espace] pour quitter le mode Recherche automatique.

#### **Mode Saut :**

- 1. Invoquez le mode raccourcis clavier
- 2. Appuyez sur la **[ ]** pour passer du port en cours au premier port accessible précédent. (de 3 à 2 ; de 2 à 1 ...))
- Appuyez sur la  $[\rightarrow]$  pour passer du port en cours au premier
- port accessible suivant (de 1 à 2, de 2 à 3...)) • Appuyez sur la **[ ]** pour passer du port en cours au dernier port accessible de la station précédente. (Installation en guirlande
- uniquement) • Appuyez sur la [  $\downarrow$  ] pour passer du port en cours au premier port accessible de la station suivante. (Installation en guirlande
- uniquement) Appuyez sur **[Echap]** ou **[Barre d'espace]** pour quitter le mode Saut

#### **Hotkey-Zusammenfassung**

lum Loc  $\lbrack - \rbrack$ 

- Apague todos los dispositivos que vaya a conectar. Verifique también que todos tengan una puesta a tierra adecuada.
- Conecte su teclado, monitor y ratón de la consola externa a los puertos de consola ubicados en el panel posterior del concentrador. (Opcional)

• Use un cable KVM para conectar cualquier puerto CPU libre a los puertos para teclado, ratón y monitor del ordenador que vaya a instalar.

 (Repita este paso para los demás ordenadores que vaya a conectar.) • Conecte el cable de alimentación suministrado a la entrada de alimentación del concentrador y a una toma eléctrica.

Con ello habrá terminado la instalación individual. A continuación podrá encender el concentrador. Una vez encendido el concentrador, podrá encender los ordenadores.

#### **Single Stage Installation: 1**-0

#### **Operación:**

El menú OSD en pantalla es una forma de controlar las funciones y la conmutación del ordenador a través de un menú. Todos los procedimientos tienen su origen en el menú principal. Para invocar la pantalla principal del OSD, pulse dos veces la tecla **[BloqDespl]**. Para llevar el KVM a un puerto, haga doble clic en él o desplace la barra resaltada sobre él y pulse **[Intro]**

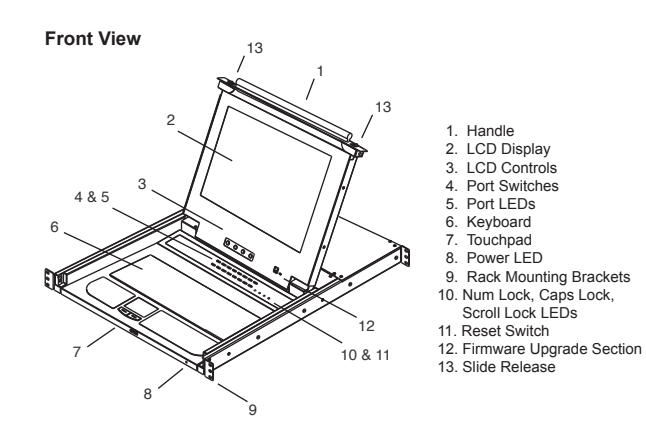

#### **Selección del puerto a través teclas de acceso directo:**

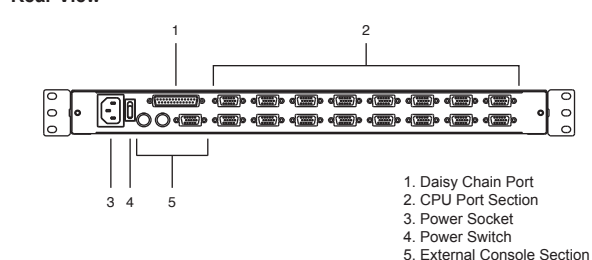

# **Single Stage Installation: 1**

Todas las operaciones relacionadas con teclas de acceso directo requieren que primero cambie al modo de teclas de acceso directo (HKM). (HKM)

- 1. Mantenga pulsada la tecla Bloq Num.
- 2. Pulse la tecla menos y suéltela.

3. Suelte la tecla Bloq Num. Debe soltar la tecla menos dentro de un tiempo de medio segundo. De lo contrario, las teclas de acceso directo se desactivan.

#### **Selección del puerto CPU:**

1. Active el modo de teclas de acceso directo.

2. Pulse el número del identificador de puerto del ordenador. El identificador de puerto corresponde al número de puerto CPU al que el ordenador está conectado (1 a 8).(1 a 8). 3. Pulse **[Intro]**.

#### **Modo de búsqueda automática:** 1. Active el modo de teclas de acceso directo.

2. Pulse la tecla A y suéltela.

Para salir del modo de búsqueda automática, pulse **[Esc]** o **[Espacio]**.

2. • Pulse  $[$   $\leftarrow$  ] pasar del puerto actual al primer puerto anterior

**Modo Omitir:**

Num Lock  $\lceil - \rceil$ 

1. Active el modo de teclas de acceso directo.

n pau

accesible. (3 al 2; 2 al 1, etc.)

Da acceso a la computadora que corresponde a la ID de Puerto. [Port ID] [Enter] Programa el intervalo de Escandir Automático a n segundos - donde n es un número de 1 a 255. Invoca Modo de Escandir Automático. Cuando el Modo de Escandir Automático viene en efecto, [P] o Click Izquierdo deja a Escandir Automático

**Sumario de Tecla Caliente**

**CPU-Portauswahl per OSD-Menü:** Das OSD-Menü ist ein Bildschirmmenü, über das Sie die Computer<br>und den Switch bedienen können. Alle Funktionen werden über das<br>OSD-Menü aufgerufen. Um das OSD-Hauptmenü zu öffnen, drücken<br>Sie zweimal die Taste **[Rollen]**. **2**

Um die KVM-Funktionen auf einen Port umzuschalten, doppelklicken<br>Sie auf ihn, oder bewegen Sie den Markierungsbalken hierauf und<br>betätigen die Taste **[Enter]**.

essibile della prima stazione. Accende e spegne la suoneria.

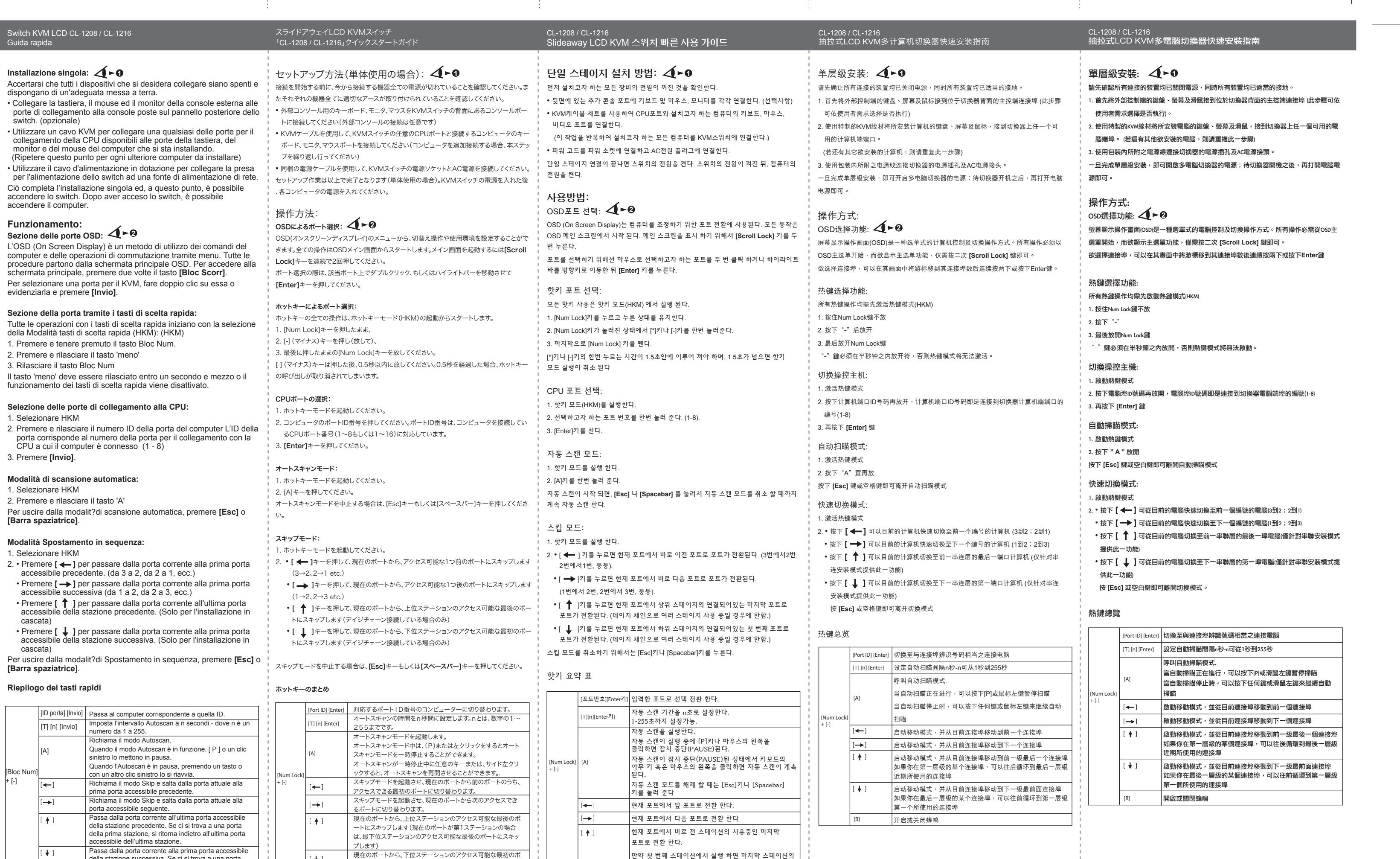

## **Selección del puerto a través del OSD: 2**

**Rear View**

**OSD Port Selection:**

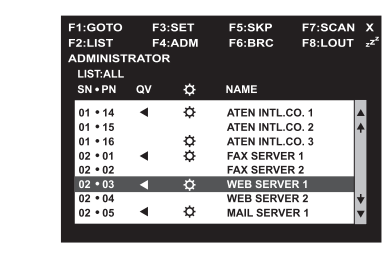

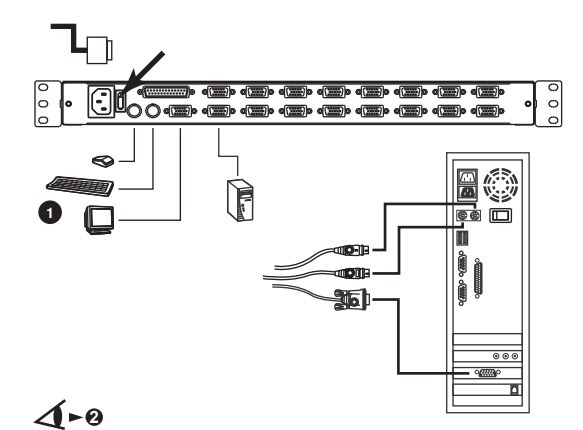

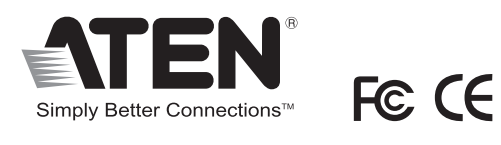

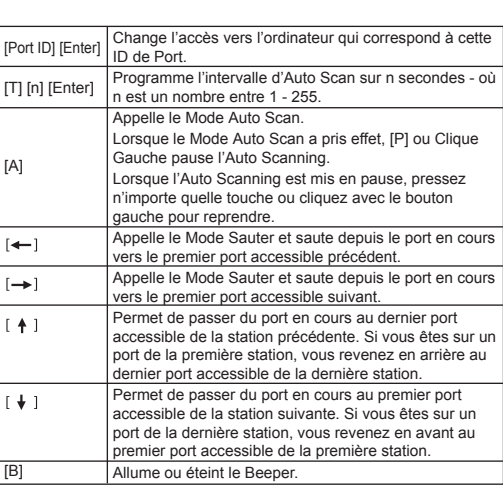

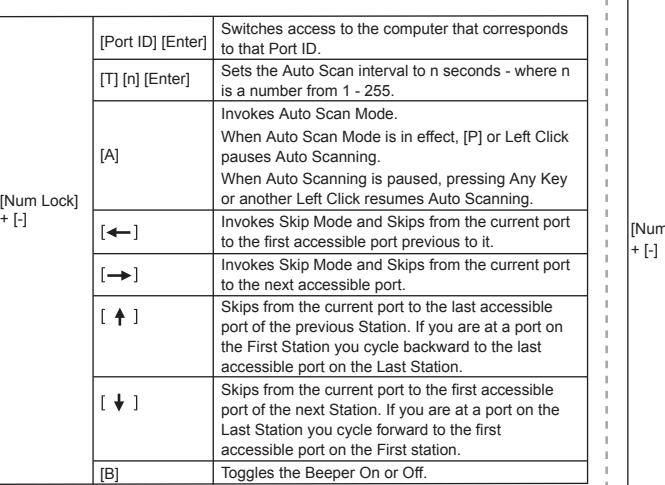

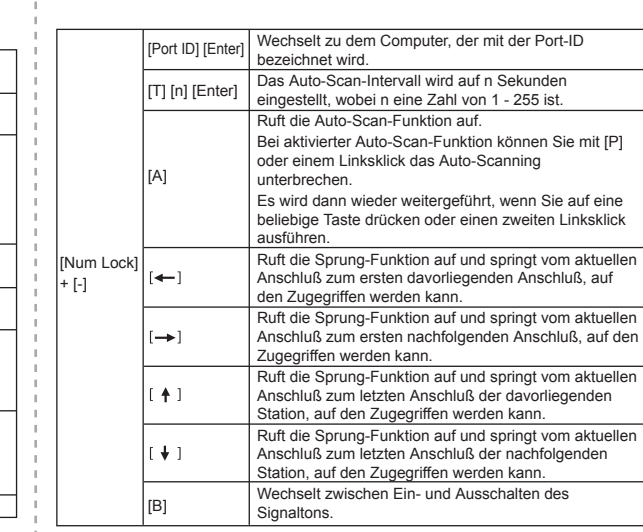

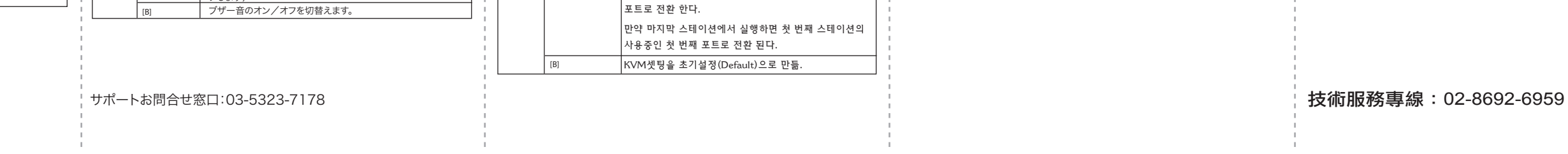

Cuando Escandir Automático está en pausa, presiina Cualquier Tecla u otro Click Izquierdo para resumir Escandir Automático. Invoca Modo de Salto para saltar del puerto corriente al primer puerto previo asequible. Invoca Modo de Salto para saltar del puerto corriente al

primer puerto próximo asequible.

Um vom aktuellen Port zum letztmöglichen Port der vorigen Station zu springen. Falls Sie bereits einen Port auf der ersten Station verwenden, springen Sie zum letzten verfügbaren Port der letzten Station zurück.

Um vom aktuellen Port zum erstmöglichen Port der<br>nächsten Station zu springen. Falls Sie bereits einen<br>Port auf der letzten Station verwenden, springen Sie<br>zum ersten verfügbaren Port der ersten Station zurück.

Prende o apaga el Beeper.

[A]

 $\mapsto$  $[4]$ 

[B]

 $\begin{pmatrix} 1 & 1 \\ 1 & 1 \end{pmatrix}$ 

[T] [n] [Enter]

della stazione successiva. Se ci si trova a una porta dell'ultima stazione, si ritorna indietro alla prima porta

[B]

ートにスキップします(現在のポートが最下位ステーションの場 合は、第1ステーションのアクセス可能な最初のポートにスキッ

プします)

lt+⊥

만약 첫 번째 스테이션에서 실행 하면 마지막 스테이션의

|<br>|현재 포트에서 바로 다음 스테이션의 사용중인 첫 번째

사용중인 마지막 포트로 전환된다.

 $\begin{pmatrix} 1 & 1 \\ 1 & 1 \end{pmatrix}$